## Bethel University Retirement Plan TIAA Online Enrollment Instructions

- 1) Go to: www.tiaa.org/bethel
- 2) Click "READY TO ENROLL"

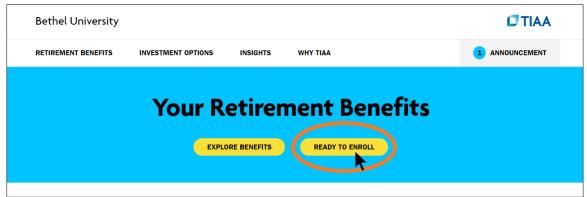

3) For Bethel's Retirement Benefit (no employee contributions are allowed in this account), select "Bethel University Profit Sharing DC Plan" and then "NEXT"

## Choose the plans you want to enroll in or update Find the plan (or plans) you want to enroll in or update, then select your plan options. Some plans have different options. If you aren't sure which to choose, you may want to contact your HR office for help. Bethel University Profit Sharing DC Plan Bethel University Tax Deferred Annuity Plan Not sure what to select? Go and learn about your plan(s) or see below for help.

4) Scroll down to "Continue to online enrollment" and select "BEGIN ENROLLMENT"

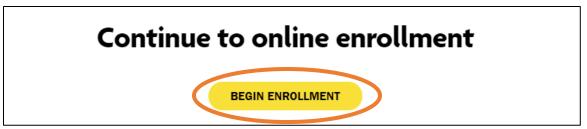

NEXT

5) Select "REGISTER NOW" to create a new account

| Register to get started or log in                                                                       |                                                    |
|----------------------------------------------------------------------------------------------------|----------------------------------------------------|
| Need to register with TIAA?                                                                             | Already registered?                                |
| Once you've registered, you can manage your retirement, check balances, get investment advice and more. | User ID                                            |
| REGISTER NOW                                                                                            | Password show  Remember me                         |
|                                                                                                    | Forgot your user ID? Forgot your password?  LOG IN |

6) Fill out your personal information so that an account is set up to receive Bethel's contribution towards your retirement. You can also list beneficiaries and change your investments online.

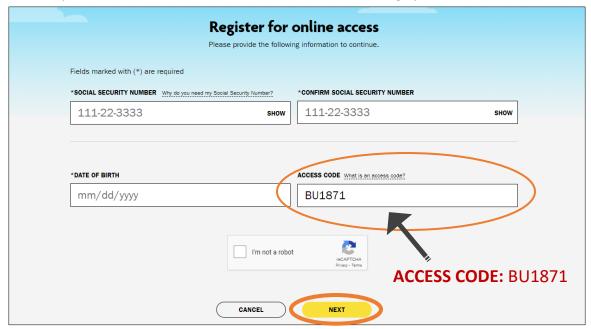

NOTE: If you would like to contribute towards your retirement via a paycheck deduction, please fill out the **TIAA Tax Deferred Annuity Form** on <a href="www.bethel.edu/people-culture/forms">www.bethel.edu/people-culture/forms</a> and return it to People and Culture as an attachment to people-culture@bethel.edu, through inter-campus mail, or in-person.

If you need additional help setting up your online account with TIAA, please call them at 800-842-2888.